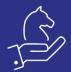

# Log of changes

## Objective

This feature allows system administrator to define which forms and fields would be monitored by the "log of changes".

The log can be viewed as a sub level of the monitored forms or as a list of all changes across all forms.

## **Definitions**

Define which forms to keep a log of changes for on "Forms In Log"

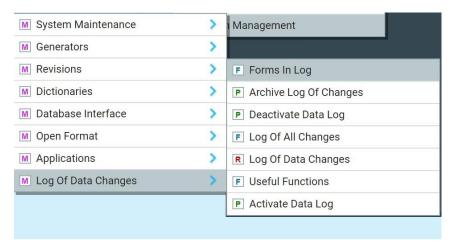

Select whether changes are kept for Hidden, Read only, Insert, Update, Delete.

After defining or changing any of the definitions use the action: "Activate Data Log" to activate the log.

To exclude a form and stop monitoring changes use action "Deactivate Data Log".

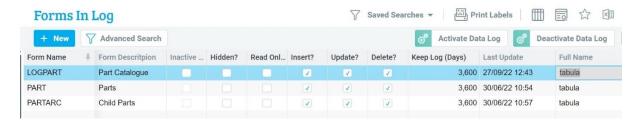

When defining a form that is in fact a sub level form, you must first define its upper level(s).

For example: "Operations In Routing" is a sub level form to "Routings" and this form must be defined in the log of changes before defining "Operations In Routing" form.

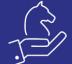

#### www.erpknight.com

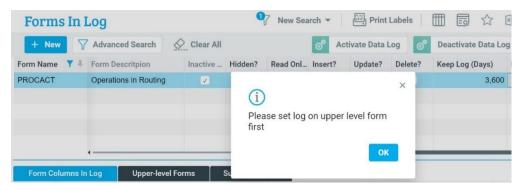

You can interrogate the hierarchy using "Upper-Level Forms"

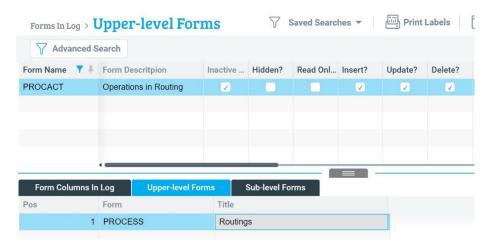

You can define which specific fields are included in the log

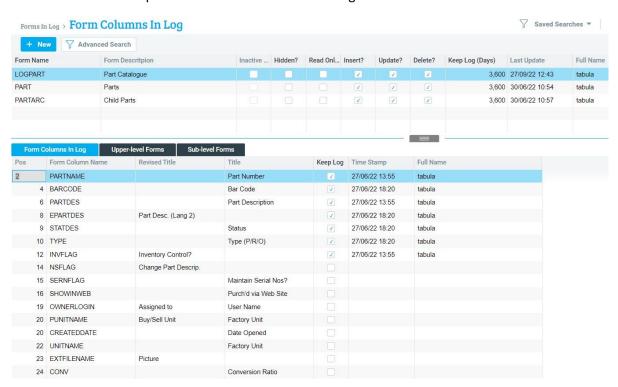

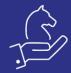

# Reviewing changes

A new sub level form will be added to the these forms with the "Log Of Changes"

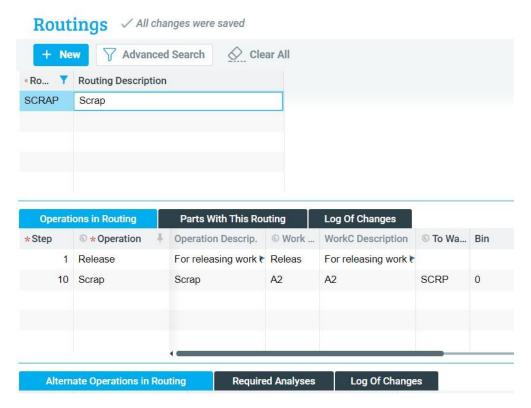

You may use "Log Of All Changes" form to review all changes or use "Log Of Data Changes" report.

## Archive

A log is saved for a period of time defined for the specific form under "Keep Log (Days)" field.

You can download and archive old logs by using the "Archive Log Of Changes" procedure.